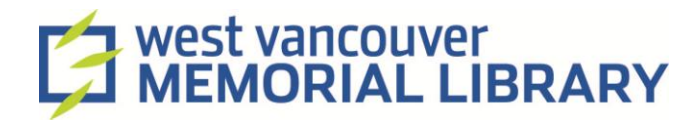

# **Internet and Online Searching**

*How to find what you are looking for*

### **Google**

Google is a popular search engine that finds web pages and websites throughout the internet. Google searches can be specifically for web pages, images videos, news, and maps.

All you need to do is type in the information that you want to find (ex. West Vancouver)

# Tips

• If you make a spelling mistake Google will try to find out what you meant.

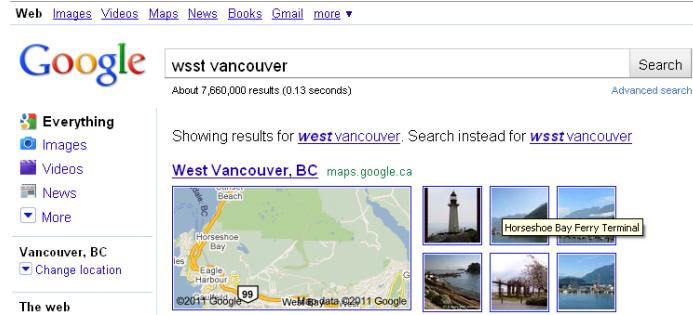

- Just click on the correct spelling to get the search results that you need.
- *Be specific*
	- $\circ$  If you are looking specifically for swimming lessons at UBC, make sure you type in "**swimming lessons UBC**"
- *Try other words*
	- $\circ$  If you cannot find what you are looking for, try another term. Ex. Instead of "**Cat**" try "**domestic cat**" or "**wild cat**" or "**feline**".
- *Use quotation marks*
	- $\circ$  Google searches each word individually, so a search for West Vancouver will bring up all pages containing "West" and "Vancouver". Use quotation marks around the words that you want searched together. "West Vancouver".
- Google searches are not case-sensitive.
	- o For example, "west vancouver" is the same as "West Vancouver".
- *Auto-complete*
	- o When you are typing in your search terms, you will notice a box appear below with different "suggestions". If one is correct, you can choose it by clicking on the complete term. This might save you some time!

# **Tricks**

You can use Google to easily find some specific types of information. Visit: "**Google Search Extras**"

<http://www.google.com/help/features.html>

Some examples:

- **Time**: in the search box type in "time London" to get the time in London, UK.
- **Currency**: in the search box type in "**150 CAD in USD**" to get the current exchange rate between Canadian and US dollars. You can use any currency amount.
- **Weather**: in the search box type in "**weather West Vancouver**" to get the current weather forecast.

# **Find Your Way in Google Maps**

- You can use Google Maps to locate a place or to find directions.
- Google Maps has mapped the planet through satellite images. Some areas more so than others. All of the images used are older, so you don't have to worry about someone seeing you!
- The default map is just a regular map with roads and labels, but you can also view a satellite version, or other map options by clicking on the icon at the top right of the map.
- To zoom in and out use the + and signs at either end of the ladder, the **indicates how far you have zoomed in.**
- To move in any direction use the circle with direction allows above the zooming tool. Or you can right-click and hold the button to move the map around.

# Get Directions

- Click on the "**Get Directions**" button
- Fill in your starting destination "**A**" and your end destination "**B**"
- Click on the "**Get Directions**" button
- You can then print or link to the map or directions.

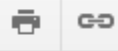

• Locally you can also get transit schedules as

well. Just type in your start and end points and then choose the bus icon

員

before you click on "**Get Directions"**

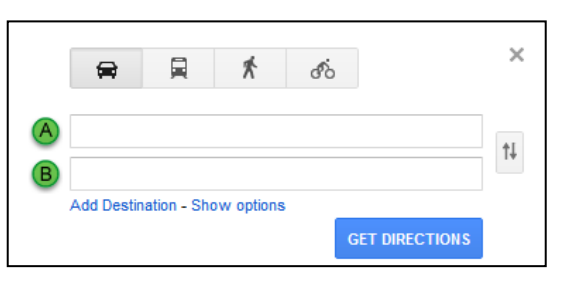

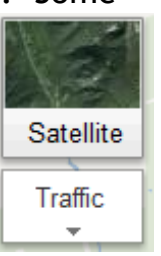

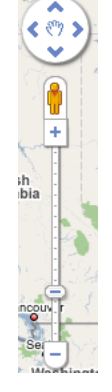

#### Wikipedia

- <http://www.wikipedia.org/>
- Wikipedia is a free online encyclopaedia and a great place to start researching a topic.
- This is a community website, meaning that anyone can add information! All you need to do to participate is create an account.
- The creators of Wikipedia like to be able to monitor the truthfulness of the website; you can report inaccuracies and the articles will be "flagged" for improvements.
- If you see one of these symbols at the top of an article beware!

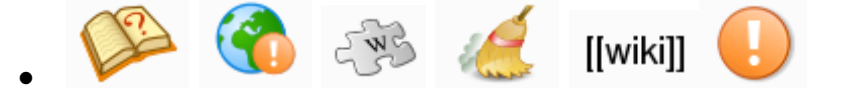

# Search Engines

- Ask.com: [http://www.ask.com](http://www.ask.com/)
- Bing: [http://www.bing.com](http://www.bing.com/)
- Dogpile: <http://www.dogpile.com/>
- DuckDuckGo:<http://duckduckgo.com/>
- Any of the above search engines work as well as Google; they may just search in a different way, or have the results in a different order.

When using a search engine to find out information on a topic, you will get the Wikipedia and About.com pages on the topic in your search results.

## **Researching at the Library**

All of the available online library resources that you can use for research are located in the "**Research Centre**" portion of the website.

To use these databases at the library you just need to be logged into a computer. To use the databases at home you need to have you library card available to log in. This is to ensure that only West Vancouver library users are using the databases.

A few databases can only be used at the library, like the Ancestry database. This is due to the cost of the database.

### *Information by Topic and Databases A-Z*:

- Choosing "**Info by Topic**" allows you to start your search by choosing your subject, and then from the best database available that is related to that subject.
- Choosing "**Databases A-Z**" gives a list of all of the databases available at the library.

### *Magazines and Newspaper Articles*:

 These databases cover not only Canadian magazine and newspaper articles, but articles in scholarly journals and newspapers from around the world!

### *Encyclopedias and Dictionaries*:

• These databases cover a variety of subjects, but are primarily scholarly in nature. Use them to research a project or learn more about a topic in one of the online encyclopaedias!

# *eBooks for Research*:

- The links in this section will take you to online textbooks and encyclopedias that can help you find answers.
- Some can be read online, others can be downloaded to your computer at home or onto an eReader, an iPod or MP3 player.

### Also check out:

### The *Library Catalogue*:

- The library catalogue has entries for all available eBooks, online journals, and of course, all books, DVDs, and CDs.
- In the *Details* section you can find "**Similar Books**" or if you look above the record to find "**Reviews, etc**."
- Also, you can place holds and renew your items through the catalogue.

**Books @ the Library:** All of our Internet Books are located in the Mezzanine under 004.486.